# **HACtel 2000**

#### **Forstærkertelefon med indbygget telespole**

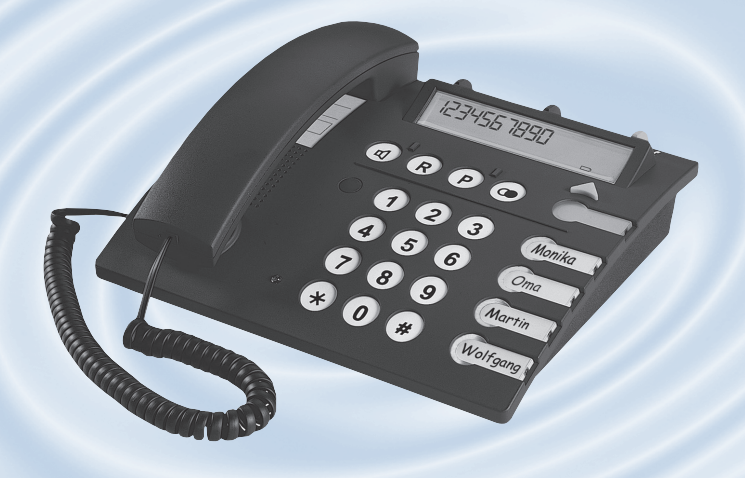

Din lokale forhandler:

**Telefon:** 3917 7101 **Webside:** www.phonicear.dk

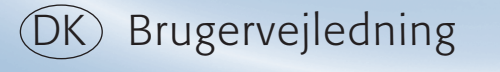

**CONTINUE DE ALTERATOR EXPERIENCE yderligere information på www.phonicear.dk**

#### Oversigt over betjeningselementer

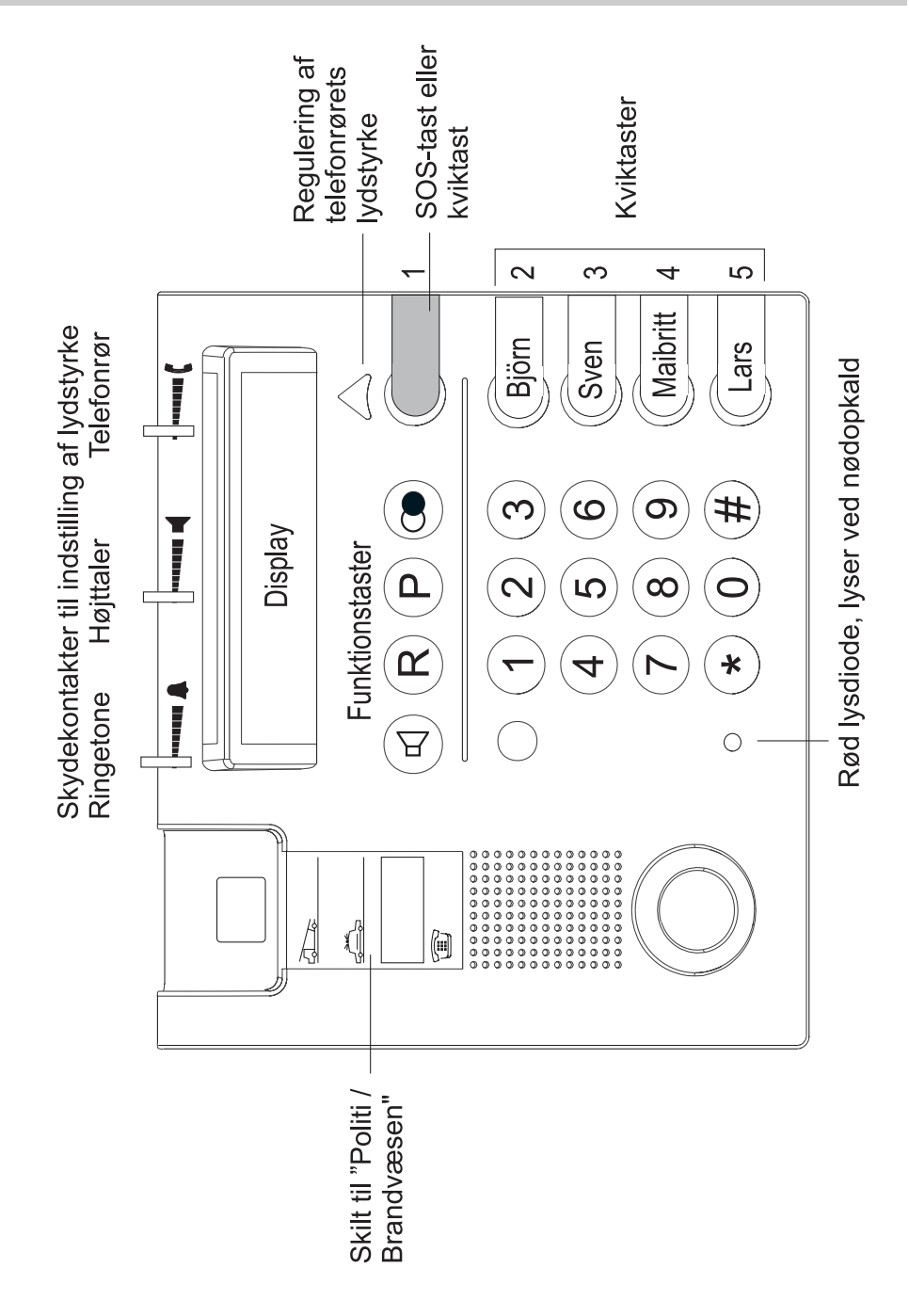

## Indholdsfortegnelse

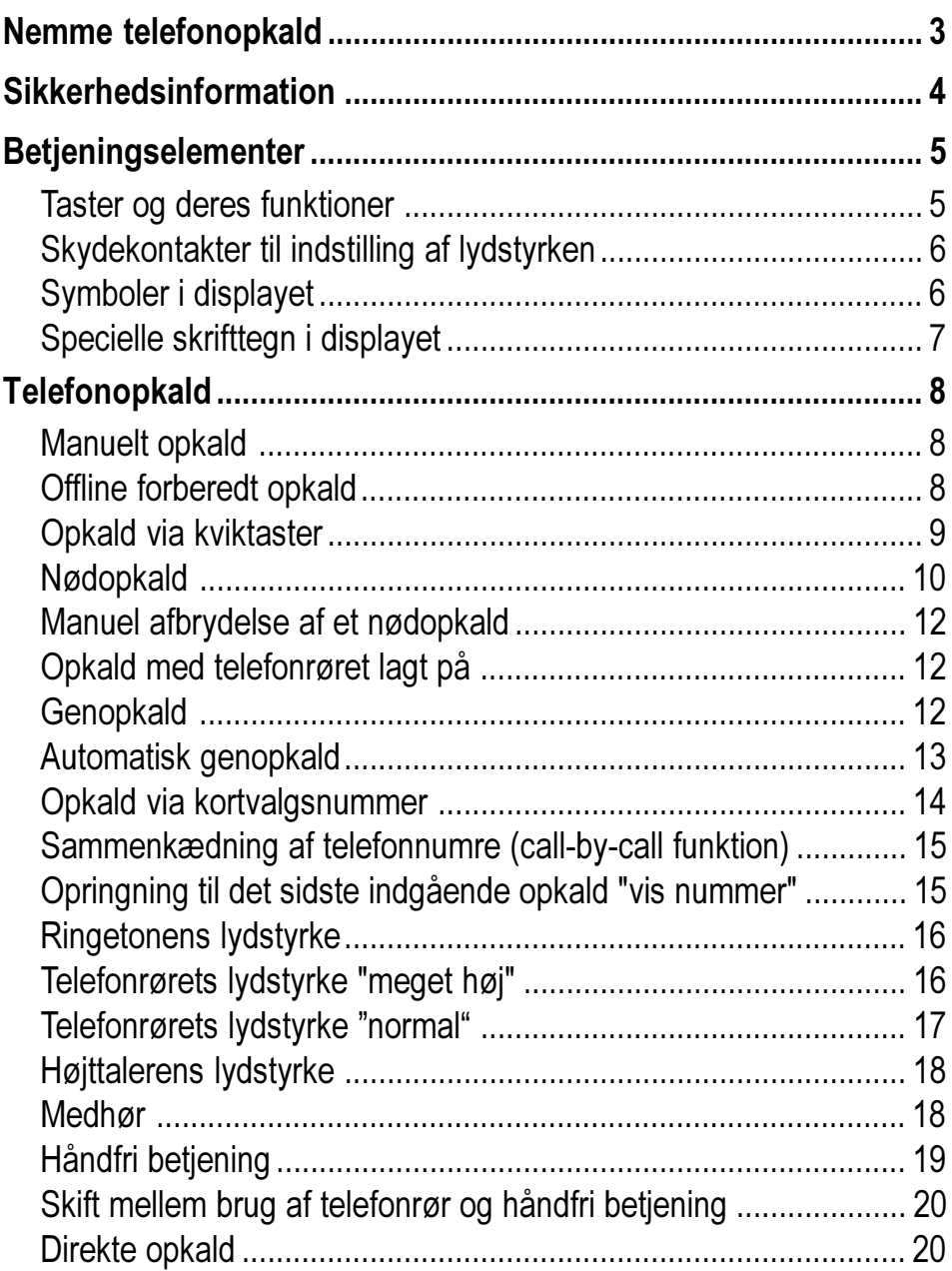

## Indholdsfortegnelse

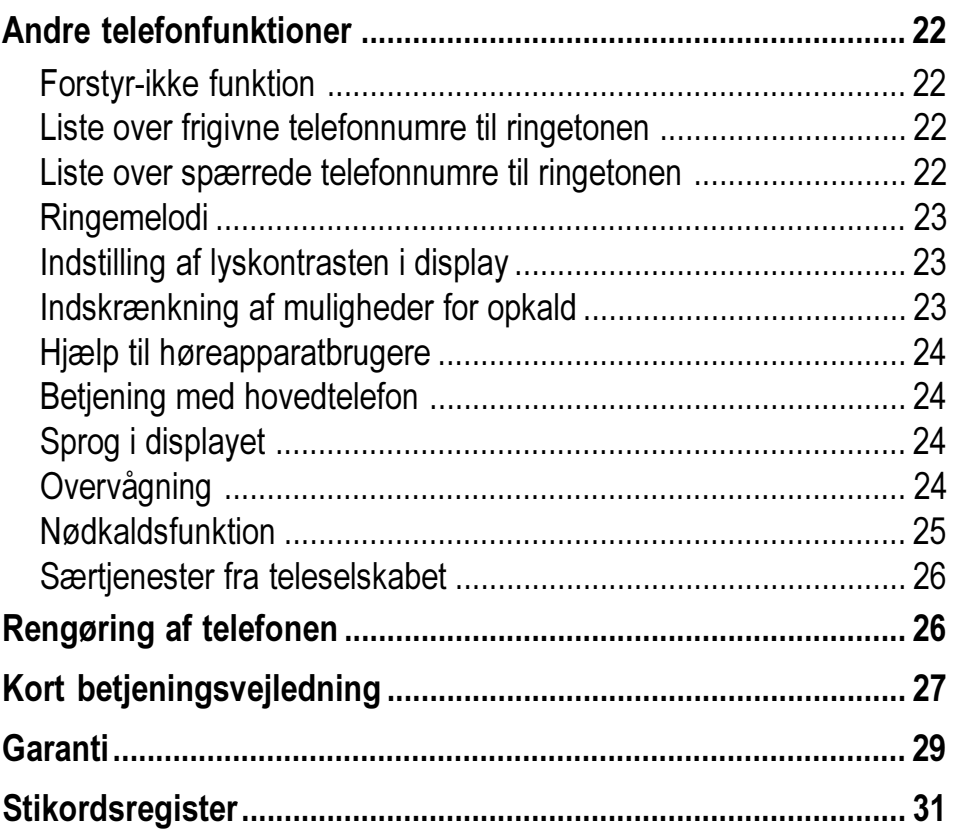

#### Nemme telefonopkald

Denne telefon er lavet, så brugeren på en let og bekvem måde kan foretage telefonopkald.

#### Overskuelig struktur

De store taster, skydekontakterne og displayet er placeret overskueligt.

#### **Enkel betjening**

Lydstvrken på høittaleren, ringetonen og telefonrøret kan nemt indstilles vha. skydekontakterne. Funktionstasterne er mærket tydeligt.

#### Sikker håndtering

Telefonrøret er nemt at lægge på igen og ligger stabilt på det skridsikre underlag. Hvis det er nødvendigt, kan der indprogrammeres en nødopkaldsfunktion.

#### Moderne teknologi

"Nummervisning for indkommende opkald"\* er bare én af de moderne funktioner, denne telefon tilbyder.

\*Forudsætning for denne funktion er, at den tilbydes og aktiveres af dit teleselskab

#### Sikkerhedsinformation

Man må ikke løsne skruerne eller på nogen måde forsøge at åbne apparatet. Der er fare for kontakt med strømledende dele. Telefonen indeholder ikke dele, der kan vedligeholdes af brugeren. Producenten kan ikke tage noget ansvar for skader opstået ved handlinger, der bryder med garantibestemmelserne eller sikkerhedsforskrifterne.

**Batterier:** Der må kun isættes batterier af typen AAA (1,5V microcell). De skal bruges til beskyttelse i tilfælde af strømsvigt. Vær sikker på at vekselstrømsadapteren er sat i og tilsluttet strømforsyningen. I tilfælde af strømsvigt, kan fuldt opladte batterier tillade ca. 12 timers brug af telefonen. Batterierne bør udskiftes, når batterisymbolet tændes. Af sikkerhedsgrunde anbefaler vi at skifte batterierne én gang om året, da det kan forekomme, at tomme batterier kan blive utætte og derved ødelægge telefonen. Tomme batterier skal bortskaffes under miljømæssige hensyn (ikke i almindeligt husholdningsaffald).

Vekselstrømsadapter: Brug kun vekselstrømsadapteren, der leveres med telefonen. Telefonen skal tilsluttes et 230 V strømforsyningsnet. Vær sikker på, at vekselstrømsadapteren er sat i og tilsluttet strømforsyningen, før telefonen tages i brug.

Nødopkaldsfunktion: I sjældne tilfælde kan det ske, at nødopkaldfunktionen ikke virker. Dette kan eventuelt være tilfældet, hvis f.eks. telefonnettet svigter. Hvis telefonen skal bruges til mennesker, der er i en kritisk eller livstruende sundhedstilstand, bør man ikke undlade yderligere sikkerhedsindretninger.

**Sluk for telefonen:** Venligst træk stikket til vekselstrømsadapteren ud af stikdåsen og træk telefonstikket ud af telefonstikdåsen. Tag derefter batterierne ud af telefonen.

### **Betjeningselementer**

### **Taster og deres funktioner**

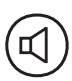

Højttalertast:

- "håndfri betjening": tilslutning af linie, afbrydelse af linie
- "medhør": aktivering / deaktivering under et opkald
- skift mellem betjening over telefonrøret og "håndfri betjening."

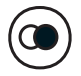

Genopkaldstast: Der ringes op til det sidst opkaldte telefonnummer.

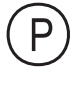

Programmeringstast: Bruges til at indlede programtrin, dvs. til at starte og afslutte programmeringen.

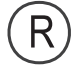

R-tast: Bruges til videreomstilling af opkald, hvis telefonen er tilsluttet en omstillingscentral.

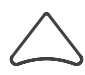

Trekantstast: Afhængig af grundindstillingen, kan lydstyrken i telefonrøret for det igangværende opkald gøres højere eller lavere.

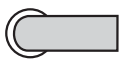

SOS-tast (nødopkaldstast, den øverste tast): direkte opkald af nødopkalds-telefonnumre - hvis indprogrammeret.

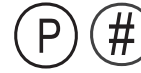

Afbryd nødopkald

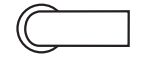

Lynopkalds-tast: Direkte opkald af et indprogrammeret telefonnummer

Automatisk genopkald: Hvis det kaldte telefonnummer er optaget; tryk på de to taster lige efter hinanden og læg røret  $\sum$  på igen.

## **Betjeningselementer**

Opkald af det overførte telefonnummer fra sidste indgående opkald: Tryk på de to taster lige efter hinanden  $\log$  løft røret  $\blacktriangle$ .

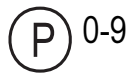

Opkald via kortvalgsnummer: Løft røret, tryk på P-tasten og indtast derefter kortvalgsnummeret (nummeret på lageradressen i telefonens hukommelse).

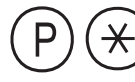

Midlertidigt skift til toneopkald for telefontjenester under opkaldet.

## Skydekontakter til indstilling af lydstyrken

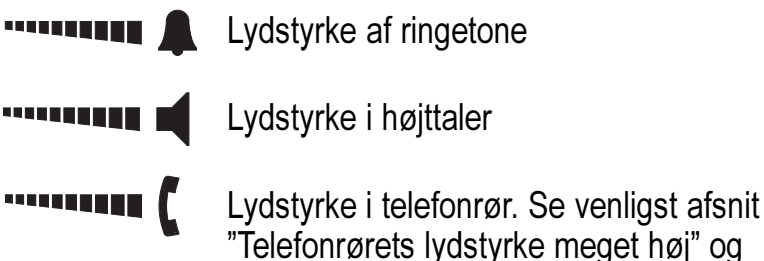

et høi" oa "Telefonrørets lydstyrke normal".

#### Symboler i displayet

- Auto Co Automatisk genopkald er aktiveret.
	- R Et indgående opkald er ikke besvaret. Det overførte telefonnummer kan vises
	- $\mathsf{P}$ Et programtrin udføres.
	- Højttaleren er tændt, eller håndfri funktion er aktiveret. ন
	- Grundindstillingen "Telefonrørets lydstyrke meget høj" er aktiveret

## Betjeningselementer

- Batterierne er næsten afladte og bør udskiftes.  $\Box$
- Betjening via hovedtelefon er aktiveret.  $\bigcap$

## Specielle skrifttegn i displayet

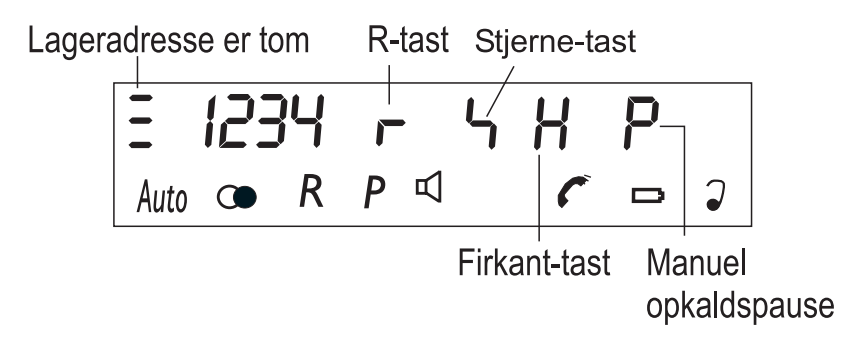

Skrifttegnene herover vises i den øverste display-linie, efter man har trykket den tilsvarende tast. Rækkefølgen og placeringen kan være forskellig.

Sædvanligvis begyndes et telefonopkald ved at løfte røret. Denne fremgangsmåde beskrives herunder. En anden måde at begynde et opkald på er, at trykke på højttalertasten. På denne måde skifter telefonen automatisk til den håndfri betjening.

#### **Manuelt opkald**

Løft røret, vent på klartonen.

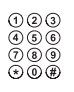

Indtast telefonnummeret. Ringetonen eller optagetsignalet høres.

Start samtalen, når den kaldte abonnent svarer.

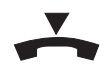

Læg røret på igen.

**Bemærk** 

Når telefonen ringer og dermed viser et indgående opkald, kan dette besvares ved enten at løfte telefonrøret eller ved at trykke på højttalertasten @.

Indgående opkald vises også i displayet:

 $c<sub>1</sub> - c<sub>2</sub>$ 

#### **Offline forberedt opkald**

Det er muligt at indtaste telefonnummeret og evt. rette det før selve opkaldet foretages. Indtast først telefonnummeret, der skal ringes til, kontrollér nummeret og løft så telefonrøret.

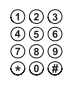

Indiast hele telefonnummeret

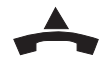

Løft telefonrøret. Telefonnummeret ringes op.

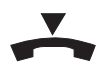

Læg telefonrøret på igen for at afslutte opkaldet.

Bemærk:

Et offline indtastet telefonnummer kan der rettes i ved at slette enkelte cifre med tryk på P-tasten.

#### Opkald via kviktaster

Der er 4 kviktaster til rådighed. Hvis ikke den øverste tast benyttes som nødopkald (se næste afsnit), kan denne taste også benyttes som en ekstra kviktast

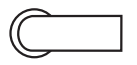

Tryk på den ønskede kviktast. Det valgte telefonnummer vises i displayet og ringes op. Telefonen skifter automatisk til håndfri betjening.

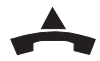

Løft telefonrøret, når den kaldte abonnent svarer eller lad telefonen blive i den håndfri betjening.

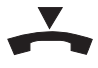

Slut samtalen: Læg røret på igen eller afslut den håndfri betjening ved at trykke på højttalertasten @.

**Remærk** 

Se venligst side 15 i programmeringsveiledningen, hvordan telefonnumre gemmes som kviktast.

#### **Nødopkald**

Den øverste og særskilt placerede kviktast (1) kan programmeres og bruges som nødopkaldstast eller SOS-tast. Når SOS-tasten trykkes, bliver op til 4 telefonnumre ringet op efter hinanden.

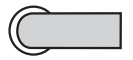

Tryk på SOS-tasten.

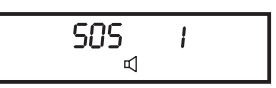

I displayet vises det nødtelefonnummer, der er ved at blive ringet op (nødtelefonnumre 1-4).

#### Fremgangsmåde ved nødopkald:

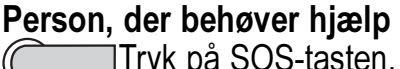

#### Modtager af nødopkaldet

Telefonen ringer. Løft telefonrøret. SOS-signalet kan høres (3 x kort, 3 x lang, 3 x kort osv.). Tryk på tasten med tallet 5 (kvittering). Nødopkaldssignalet stopper.

Telefonen, hvor nødopkaldet kommer fra, skifter automatisk til håndfri betjening.

Nu kan der tales med den person, der har brug for hjælp.

For at slutte samtalen: Tryk på højttalertasten  $\mathbb{Q}$ .

**Remærk** 

Et nødopkald har højere prioritet end alle andre telefonaktiviteter og kan indstilles på forskellige måder (se programmeringsvejledningen side 22).

- Modtagertelefonen skal indstilles til toneopkald (DTMF).
- Nødopkaldstelefonen skal først programmeres og funktionen aktiveres.
- Der kan gemmes op til 4 nødopkalds-telefonnumre.
- Der kan indstilles op til 9 nødopkaldssekvenser. I en nødopkaldssekvens ringes alle indprogrammerede nødopkaldstelefonnumre op én gang efter hinanden.
- Pausen mellem de enkelte nødopkaldssekvenser kan indstilles til at være op til 9 minutter. Under pausen – efter gennemførelse af en nødopkaldssekvens - blinker den røde lysdiode. Under nødopkaldssekvensen, når telefonnumrene vælges, lyser den røde lysdiode vedvarende.
- Et nødopkalds-telefonnummer kan indstilles til at blive ringet op i 1-99 sekunder
- Hvis der er andre indkommende opkald, mens et nødopkald foretages, kan disse ikke besvares, da nødopkald altid har første prioritet fremfor andre opkald. Igangværende opkald afbrydes automatisk, så snart et nødopkald foretages.
- Når der kommer et nødopkald ind, kan modtageren af nødopkaldet bruge en identifikationskode til at få øjeblikkelig information om den person, der har brug for hiælp.
- Hvis nødopkaldet modtages af en telefonsvarer, stopper det ikke, men vælger automatisk det næste nummer. Nødopkaldet stopper kun, når der svares, og opkaldet kvitteres (ved at trykke tasten med

tallet 5).

• I slutningen af sidste gennemløb af nødopkald, lyder der en signaltone tre gange for at angive, at der ikke følger flere nødopkald.

### Manuel afbrydelse af et nødopkald

Nødopkald foretages ved at trykke på SOS-tasten (se sidste afsnit). Hvis man er kommet til at trykke på SOS-tasten ved en fejltagelse, kan nødopkaldet stoppes ved at trykke på følgende taster:

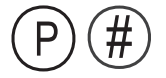

Tryk på P-tasten og derefter på firkant-tasten. Nødopkaldet afbrydes.

## Opkald med telefonrøret lagt på

Man behøver ikke at løfte telefonrøret for at starte en opringning. Kun når modtageren svarer, løftes telefonrøret som sædvanlig.

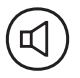

Tryk på højttalertasten.

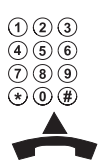

Indtast telefonnummeret.

Løft telefonrøret, når den kaldte abonnent svarer. Start samtalen.

## Genopkald

Hvis den kaldte abonnent ikke svarer, fordi der er optaget, eller fordi han/hun ikke er tilstede, kan det kaldte telefonnummer gentages ved bare at trykke på genopkaldstasten. Telefonnummeret må maksimalt indeholde 20 cifre.

Løft telefonrøret.

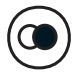

Tryk på genopkaldstasten.

12345678

12345678

Auto Com

Start samtalen, når den kaldte abonnent svarer.

Bemærk:

Hvert nyt indtastet telefonnummer sletter det foregående telefonnummer mht. genopkald.

### Automatisk genopkald

Hvis det kaldte telefonnummer er optaget, kan opringningen gentages automatisk op til 10 gange.

#### Start af automatisk genopkald

Der er blevet ringet et telefonnummer op, og den kaldte abonnent er optaget:

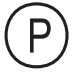

Tryk på P-tasten.

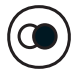

Tryk på genopkaldstasten.

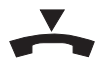

Læg telefonrøret på igen.

Telefonen begynder med en pause på op til et minut og gentager derefter opkaldet op til 10 gange (afhængig af den individuelle indstilling).

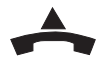

Så snart den kaldte abonnent svarer:

Løft telefonrøret. Start samtalen.

#### Stop automatisk genopkald:

Trvk en hvilken som helst tast under pausen. Derved stoppes den automatiske genopkaldsproces. Den automatiske genopkaldsproces stoppes automatisk, hvis den kaldte abonnent ikke svarer efter 10 forsøgte opkald.

Bemærk:

- · Funktionen automatisk genopkald aktiveres også, når man trykker på P-tasten og genopkaldstasten, mens telefonrøret er lagt på. Når den kaldte abonnent svarer, kan stemmen høres over højttaleren. Løft telefonrøret eller tryk på højttalertasten for at starte samtalen.
- Telefonen leveres fra fabrikken med følgende indstillinger: Den kaldte telefon ringer i et minut efter aktivering af automatisk genopkald. Derefter er der en pause på et minut, og så ringer telefonen igen i et minut. Dette gentages ialt 10 gange (i tilfælde af at opkaldet ikke besvares). Disse indstillinger kan ændres individuelt, se programmeringsvejledningen side 30.

#### Opkald via kortvalgsnummer

Der kan gemmes op til 10 ofte brugte telefonnumre, hvilket gør opkaldsprocessen kortere. Hvert af disse telefonnumre er begrænset til en længde på op til 20 cifre. Telefonnumrene gemmes under tasterne 0-9 (på tastaturet).

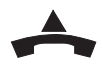

Løft telefonrøret.

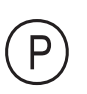

Tryk på P-tasten.

Tryk på det tilsvarende tal på tastaturet (0-9).  $0 - 9$ Telefonnummeret ringes automatisk op.

Bemærk:

Se venligst programmeringsvejledningen (side 16) for yderligere information om, hvordan man gemmer et telefonnummer som kortvalgsnummer.

#### Sammenkædning af telefonnumre (call-by-call funktion)

Denne telefon tillader sammenkædning af dele af telefonnumre, der er indprogrammeret forskellige steder i telefonens hukommelse. Dette er f.eks. meget nyttigt, hvis man vil kalde et telefonnummer og derved benytte et særligt forvalgsnummer (call-by-call funktion).

Eksempel: Du har gemt et telefonnummer under kortvalgstasten 0 og et forvalgsnummer under kviktasten 1.

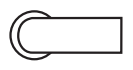

Tryk på kviktasten 1. Vent indtil forvalgsnummeret er ringet op.

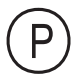

Tryk på P-tasten og derefter på tasten med tallet 0. Telefonnummeret kædes sammen med forvalgsnummeret. De to numre vises i displayet og ringes op efter hinanden.

#### Opringning til det sidste indgående opkald "vis nummer"

"Vis nummer på den opkaldende" er en service. der tilbydes af

teleselskabet (og skal sandsynligvis ansøges om og frigives). Det telefonnummer, der overføres under et opkald, gemmes automatisk. Dette nummer kan man se og ringe tilbage til. Når et indgående opkald ikke besvares, vises et "R" i displayets symbollinie. Det overførte telefonnummer kan vises, så man ved, hvem der har ringet. Dette telefonnummer kan ringes op direkte.

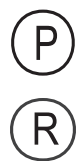

Tryk på P-tasten.

Tryk på R-tasten.

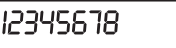

Telefonnummeret vises i displayet.

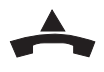

Løft telefonrøret. Telefonnummeret ringes op automatisk

Bemærk<sup>.</sup>

- Efter tryk på R-tasten vises telefonnummeret i 40 sekunder.
- Funktionen "Vis nummer" betegnes også "CLIP" (connected line identification presentation".

#### **Ringetonens lydstyrke**

Ringetonen kan indstilles med skydekontakten til venstre.

## Telefonrørets lydstyrke "meget høj"

Hvis telefonen skal bruges af en person med nedsat hørelse, bør grundindstillingen "Telefonrørets lydstyrke meget høj" ikke ændres.

Telefonen leveres fra fabrikken med indstillingen "Telefonrørets lydstyrke meget høj" (Se programmeringsvejledningen på side 16). En person med normal hørelse kan regulere lydstyrken ned under opkaldet ved at trykke på trekantstasten. Ved det næste opkald, sættes telefonrørets lydstyrke automatisk tilbage til indstillingen "meget høj".

Med skydekontakten til højre kan telefonrørets lydstyrke indstilles individuelt.

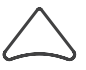

Tryk på trekantstasten under opkaldet: Hermed nedreguleres den lydstyrke i telefonrøret, der er indstillet med skydekontakten.

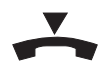

Efter at telefonrøret er lagt på, vil telefonrørets lydstyrke automatisk blive justeret til "meget høj".

Bemærk<sup>.</sup>

Som tegn på, at indstillingen "telefonrørets lydstyrke meget høj" er aktiveret, vises telefonrørssymbolet sindisplayet.

#### Telefonrørets lydstyrke "normal"

Hvis telefonen almindeligvis skal bruges af en person med normal hørelse, bør grundindstillingen ændres til "Telefonrørets lydstyrke normal" (Se programmeringsvejledningen på side 16). En person med nedsat hørelse kan øge lydstyrken i telefonrøret under et opkald, ved at trykke på trekantstasten. Ved det næste opkald, sættes telefonrørets lydstyrke automatisk tilbage til indstillingen "normal".

Med skydekontakten til højre kan telefonrørets

lydstyrke indstilles individuelt.

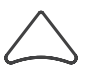

Tryk på trekantstasten under opkaldet: Hermed øges den Ivdstyrken i telefonrøret, der er indstillet med skydekontakten.

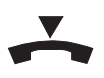

Efter at telefonrøret er lagt på, vil telefonrørets lydstyrke automatisk blive justeret til "normal".

**Remærk** 

Når indstillingen "telefonrørets lydstyrke normal" er aktiveret, vises telefonrørssymbolet rikke i displayet.

## Højttalerens lydstyrke

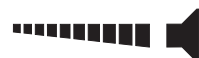

Højttalerens lydstyrke kan reguleres med den midterste skydekontakt.

## **Medhør**

Højttaleren kan under et opkald aktiveres, så samtalen kan høres i rummet

#### **Aktivering af højttaler:**

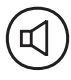

Tryk på højttalertasten.

#### Deaktivering af højttaler:

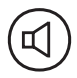

Tryk på højttalertasten.

**Remærk** 

Højttalerlydstyrken indstilles med skydekontakten og forbliver den samme ved næste opkald.

## Håndfri betjening

Foruden medhørsfunktionen, giver den håndfri betjening mulighed for at holde en telefonsamtale med telefonrøret lagt på.

#### Når du vil modtage et opkald:

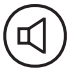

Tryk på højttalertasten. Derved aktiveres den håndfri betiening.

#### Afslut samtalen:

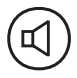

Tryk på højttalertasten. Derved deaktiveres den håndfri betjening.

#### Når du vil foretage et opkald:

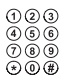

Indtast telefonnummeret (enten manuelt eller vha. et kortvalgsnummer)

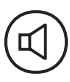

Tryk på højttalertasten. Derved aktiveres den håndfri betiening, og telefonnummeret ringes op.

#### Afslut samtalen:

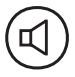

Tryk på højttalertasten igen. Derved deaktiveres den håndfri betjening.

**Remærk** 

Når en kviktast trykkes, skifter telefonen automatisk til den håndfri betjening, og telefonnummeret ringes op.

## Skift mellem brug af telefonrør og håndfri betjening

Du er midt i en telefonsamtale og vil nu skifte fra brug af telefonrør til den håndfri betjening.

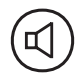

Tryk på højttalertasten og hold den nede, mens røret lægges på. Giv derefter slip på højttalertasten igen. Derved aktiveres den håndfri betjening.

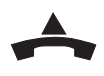

Hvis du vil tale over telefonrøret igen, så løft bare røret. Derved deaktiveres den håndfri betjening.

## Direkte opkald

Når funktionen "direkte opkald" er aktiveret, er det muljgt at ringe til et bestemt telefonnummer bare ved at trykke på en vilkårlig tast (undtagen højttalertasten og SOS-tasten). Det direkte opkald kaldes også "babykald". Det gør det let for et barn at ringe til forældrene, da telefonnummeret er indprogrammeret i forvejen, og da barnet ved at trykke en vilkårlig tast (undtagen højttalertasten og SOS-tasten) nemt kan foretage et opkald.

Når funktionen "direkte opkald" er aktiveret, ses dette i displayet:

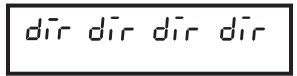

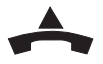

I aft telefonraret

Tryk på en vilkårlig tast (undtagen højttalertasten og SOS-tasten). Derved ringes der op til det indprogrammerede telefonnummer.

Bemærk<sup>.</sup>

- Når funktionen "direkte opkald" er aktiveret, virker alle andre telefonfunktioner ikke. Undtagelser herfra er: De indprogrammerede telefonnumre på politi og brandvæsen, som stadig kan ringes op. Hvis nødopkalds-funktionen er aktiveret, kan de indprogrammerede nødopkaldsnumre også ringes op.
- I programmeringsvejledningen side 26 beskrives, hvordan  $\bullet$ funktionen "direkte opkald" aktiveres.

 $000$ <br>  $000$ <br>  $000$ <br>  $000$ 

## Forstyr-ikke funktion

Telefonens ringetone kan deaktiveres. Telefonen ringer herefter ikke, når der kommer et indgående opkald. Derimod vises dette i telefonens display. Se hvordan denne funktion aktiveres på side 17 i programmeringsvejledningen.

## Liste over frigivne telefonnumre til ringetonen

Der kan gemmes op til 10 telefonnumre i en liste over frigivne telefonnumre til ringetonen. Telefonen ringer så kun, når det indgående opkald har et telefonnummer, der står på denne liste. Alle andre indgående opkald bliver kun vist i displayet. Denne liste over frigivne telefonnumre skal aktiveres eller deaktiveres vha. indprogrammering af telefonen. En forudsætning for, at denne funktion virker, er, at telefonnummeret på den opkaldende bliver overført. Man kan enten aktivere listen over frigivne telefonnumre eller listen over spærrede telefonnumre. Hvis begge funktioner er deaktiverede, virker ringetonesignalet i overensstemmelse med standard ringetonefunktionen. Se side 18 i programmeringsveiledningen.

#### Liste over spærrede telefonnumre til ringetonen

Der kan gemmes op til 10 telefonnumre i en liste over spærrede telefonnumre til ringetonen. Telefonen ringer ikke, når det indgående opkald har et telefonnummer, der står på denne liste. Alle andre indgående opkald signaleres med ringetonen. Når det indgående opkald har et telefonnummer, der står på denne liste, bliver det kun vist i displayet. Denne liste over spærrede telefonnumre skal aktiveres eller deaktiveres vha. indprogrammering af telefonen. En forudsætning for, at denne funktion virker, er, at telefonnummeret på den opkaldende bliver overført. Man kan enten aktivere listen over

frigivne telefonnumre eller listen over spærrede telefonnumre. Hvis begge funktioner er deaktiverede, virker ringetonesignalet i overensstemmelse med standard ringetonefunktionen. Se side 19 i programmeringsvejledningen.

## Ringemelodi

Telefonen kan indstilles til at ringe med en af 10 forskellige melodier. Se side 20 i programmeringsveiledningen.

#### Indstilling af lyskontrasten i display

På vægtelefoner ser brugeren displayet fra en anden vinkel, end når telefonen står på bordet. På denne telefon kan lyskontrasten på displayet indstilles, så det, der vises i displayet, kan ses bedst muligt, enten som vægtelefon eller til brug på bordet. Se side 25 i programmeringsvejledningen.

#### Indskrænkning af muligheder for opkald

Udover funktionen "direkte opkald" kan der indstilles to andre "opkalds-indskrænkninger":

Spærret opkald, tastaturlås: Der kan ikke foretages opkald  $a)$ fra telefonen (undtagen til telefonnumre på politiet og brandvæsnet og SOS-numrene - under forudsætning af at nødopkaldsfunktionen er aktiveret). Du kan se, om telefonen er sat på tastaturlås i displayet.

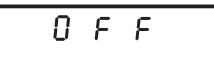

Indskrænket opkald: Kun særlige tilladte telefonnumre kan  $\mathsf{b}$ vælges (f.eks. telefonnumre med et bestemt forvalg). De tilladte telefonnumre skal først indprogrammeres, før denne funktion kan benyttes.

Se side 25 i programmeringsveiledningen.

#### Hiælp til høreapparatbrugere

Telefonrøret har en indbygget telespole. For høreapparatbrugere, der har indbygget telespole (T-funktion) i høreapparatet, giver det en højere og mere klar lyd.

## **Betjening med hovedtelefon**

Der kan tilsluttes en hovedtelefon til telefonen. I dette tilfælde skal telefonen indstilles til "betjening med hovedtelefon". Displayet viser så symbolet for hovedtelefon. Se side 29 i programmeringsvejledningen.

Når der bruges hovedtelefon, erstattes telefonrørsfunktionerne ("opret linie"-funktionen ved "løft telefonrøret" og "afbryd linie"-funktionen ved "læg telefonrøret på") af højttalertasten.

## Sprog i displayet

Meddelelser i displayet kan vises på fem forskellige sprog: dansk. engelsk, tysk, flamsk eller fransk. Se side 29 i programmeringsvejledningen.

## Overvågning

Det er muligt at overvåge det rum, hvor telefonen står via fjernkontrol (se også side 31 i programmeringsvejledningen). Funktionen "overvågning" skal aktiveres på telefonen i det rum. der skal overvåges (se side 31 i programmeringsvejledningen, hvordan funktionen aktiveres). Toneopkald skal indstilles på den telefon, der skal overvåge rummet.

Tag telefonrøret, indtast nummeret og den fire-cifrede adgangskode (se side 33 i programmeringsvejledningen mht. ændring af

adgangskoden).

Telefonen i det rum, der skal overvåges, ringer én gang. Derefter skifter telefonen automatisk til "medhør"-funktionen, og man kan dermed høre, hvad der sker i omgivelserserne, dvs. overvåge rummet. Hvis der ønskes en "lydløs overvågning" uden en forudgående ringetone, skal ringetonen blot deaktiveres (se side 17 i programmeringsvejledningen).

Når du lytter, tryk på tasten med tallet 5: Derved indstilles telefonen til "håndfri betjening".

Når du vil tale til en person, der er tilstede i det overvågede rum, og forbindelsen er dårlig i indstillingen "håndfri betjening", kan man skifte til en "to-vejs kommunikation":

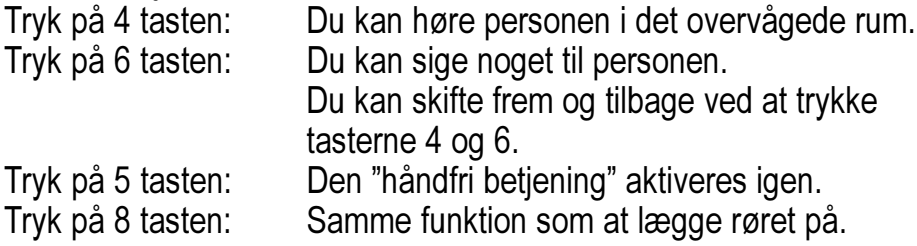

Forbindelsen afbrydes. Der kommer derved ikke nogen optagettone over højttaleren i det overvågede rum.

Overvågningen kan afbrydes ved at lægge telefonrøret på eller ved at trykke på tasten 8.

Vær venligst opmærksom på loven om databeskyttelse, når funktionen "lydløs overvågning" benyttes.

## **Nødkaldsfunktion**

Livstegn kontrolfunktionen kan bruges til at overvåge en persons tilstedeværelse og sundhedstilstand og er mest beregnet til pleje af ældre mennesker eller i sundhedssektoren. Telefonnummeret på centralen gemmes under kviktasten nummer 2. Den person, der er i pleje, skal så trykke denne tast til bestemte fastlagte tider og

bekræfter således, at der ikke er nogen problemer. Se side 33 i programmeringsveiledningen.

#### Særtjenester fra teleselskabet

Telefonen leveres fra fabrikken indstillet således, at særtjenester tilbudt af teleselskabet kan benyttes.

#### **Rengøring af telefonen**

Telefonen gøres ren med en blød, let fugtig klud. Brug hverken kemiske rensemidler, rensemidler, der indeholder alkohol eller skuremidler. Visse møbellakker eller møbelrensemidler kan opløse gummifødderne på telefonen og derved lave pletter. Læg i sådanne tilfælde et skridsikkert underlag under telefonen.

## Kort betjeningsvejledning

Forskellige måder at ringe op på

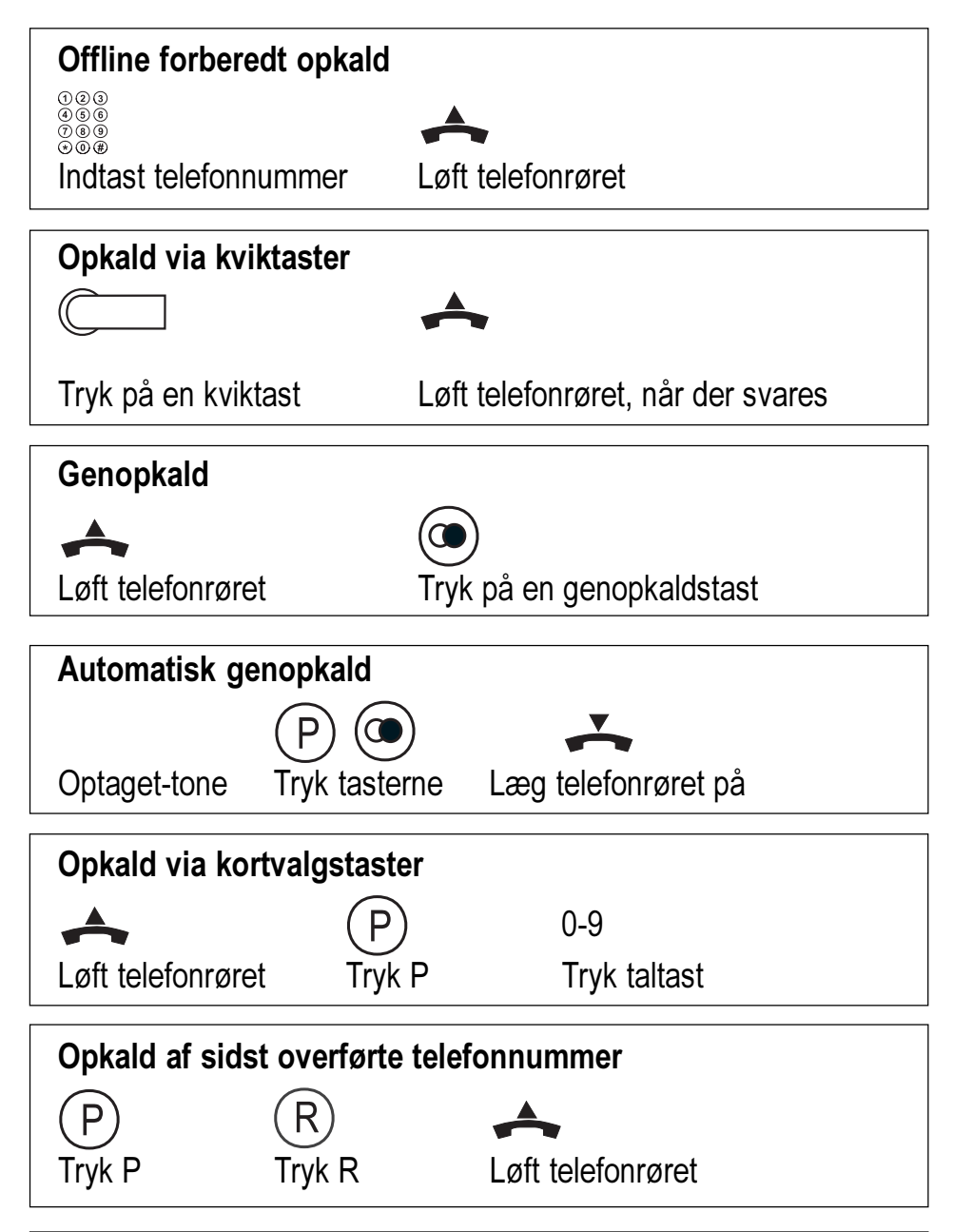

### Kort betjeningsvejledning

Andre funktioner

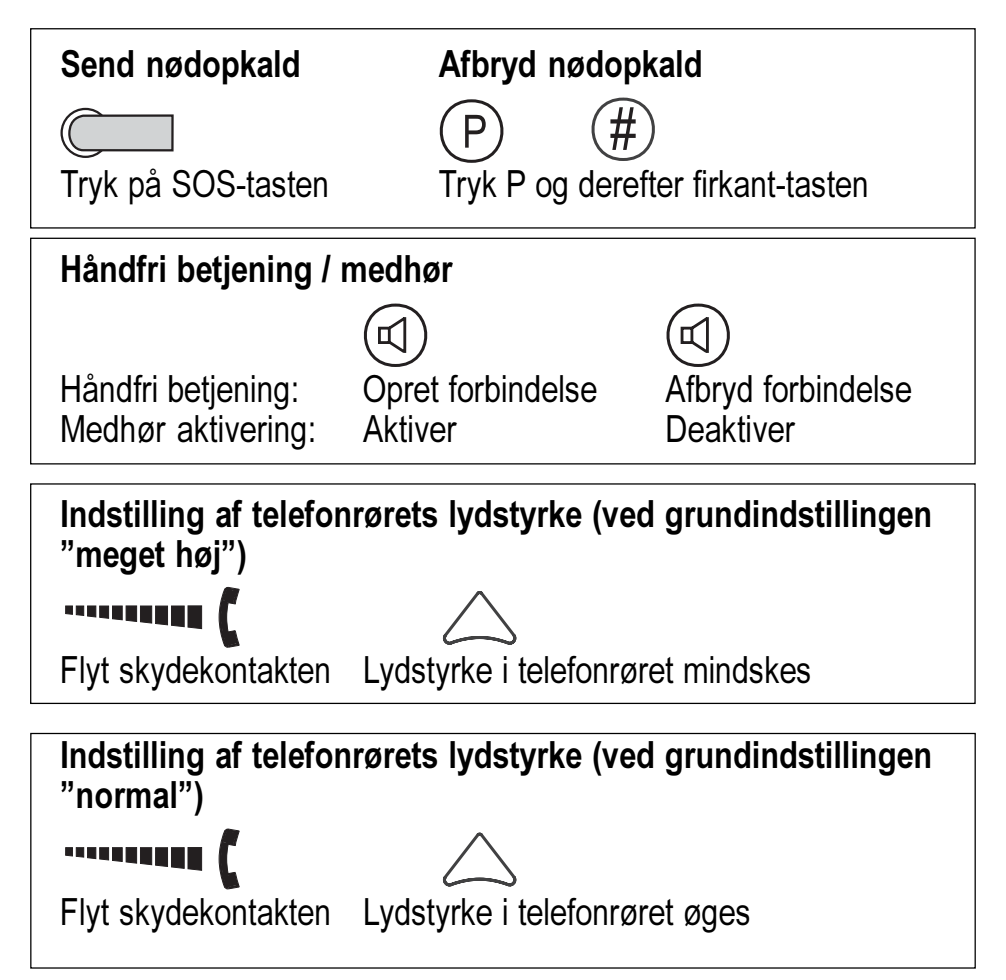

## Garanti

Phonic Ear yder en 2 års begrænset garanti på nye produkter.

#### **Garantiperiode**

Garantiperioden er gældende fra den dato, varen bliver leveret og vil være gældende i 2 år, så vidt varen forbliver i den oprindelige slutbrugers varetægt.

#### Hvad dækker garantien

Produktet vil blive udskiftet eller repareret uden beregning, såfremt produktet ikke fungerer korrekt under normal brug på grund af produktions- eller designfejl, og såfremt produktet returneres til forhandleren hurtigst muligt efter fejlens opståen. Eventuelle forsendelsesomkostninger afholdes af brugeren. Hvis det ikke kan svare sig at reparere produktet, vil dette blive udskiftet med et tilsvarende funktionsdygtigt produkt.

#### Hvad dækker garantien ikke

- 1 Fejl opstået ved fejlbetjening, forsømmelse eller ved hændelige uheld.
- 2 Tilbehør, som specificeret i produktbrochuren, når disse emner er returneret mere end 30 dage fra faktureringsdatoen.
- 3 Alkaline batterier (hvis disse anvendes).
- 4 Produkter tilsluttet, brugt eller ikke installeret i henhold til instruktioner givet af forhandleren/installatøren.
- 5 Følgeskader eller skader opstået på grund af forsinkelser eller tab af produktet. Den eneste afhjælpning under denne garanti er begrænset reparation eller udskiftning, som fastsat i denne garanti.
- 6 Produkter, der bliver skadet i forbindelse med forsendelse, med mindre modtageren af forsendelsen har gjort leverandøren opmærksom herpå og returneret produktet til leverandøren.

## Garanti

Phonic Ear forbeholder sig ret til at lave ændringer i udformningen og konstruktionen af produktet uden at skulle være nødsaget til at lave ændringer i allerede solgte eksemplarer. Denne garanti træder i stedet for alle andre garantier, som måtte være afgivet af producenten. Alle direkte eller indirekte garantier ophører ved udløb af denne garanti. Ingen mellemmand er berettiget til på vores vegne at påtage sig forpligtelser i forbindelse med salg og brug af vores produkter udover i det omfang, som fremgår ovenfor.

Ovenstående garanti berører ikke dine rettigheder i henhold til Købeloven. Din forhandler har muligvis udstedt en garanti, der i omfang og udstrækning går ud over denne begrænsede garanti. Venligst kontakt din forhandler for yderligere information.

#### Hyad gør du, hvis du har brug for service

Hvis du har brug for service under denne garanti, skal du henvende dig direkte til producenten. Er produktet ikke under garanti, skal du henvende dig til den forhandler eller kommune, hvor produktet er købt eller udleveret fra. Du er selvfølgelig altid velkommen til at kontakte forhandleren for yderligere information og rådgivning.

## **Stikordsregister**

#### $\blacktriangle$

Adgangskode til overvågning 24 Afbrydelse af et nødopkald 12 Antal nødopkaldssekvenser 11 Automatisk genopkald 13

#### B

Babykald /direkte opkald 20 Batterier 4 Betjeningselementer 5

#### $\mathbf C$

Call-by-call funktion 15  $CI$  IP  $16$ 

#### D

Direkte opkald 20 Display kontrast 23

#### F

Forberedt opkald 8 Forstyr-ikke funktion 22

#### G

Garanti 29 Genopkald 12

#### н

Håndfri betjening 19 Højttalerens lydstyrke 18 Høreapparatbrugere 24 Hovedtelefon 24

#### T

Indskrænket opkald 23

#### K

Kort betjeningsvejledning 27 Kortvalgsnummer 14 Kviktaster 9

#### $\mathbf{I}$

Liste over frigivne telefonnumre til ringetonen 22 Liste over spærrede telefonnumre til ringetonen 22 Lydstyrke af ringetone 6 Lydstyrke i højttaler 6 Lydstyrke i telefonrør 6 Lyskontrasten i display 23

#### M

Manuel afbrydelse af nødopkald 12 Manuelt opkald 8 Medhør 18

#### $\mathbf N$

Nødkaldsfunktion 25 Nødopkald 10 Fremgangsmåde 10 Identifikationskode 11 Manuel afbrydelse 12 Nødopkaldssekvenser 11 Pausen 11 SOS-signalet 10 SOS-tasten 10 Telefonsvarer 11 Nødopkaldsfunktion 4 Nummervisning 16

#### Stikordsregister

#### $\Omega$

Offline forberedt opkald 8 Opkald med telefonrøret lagt på 12 Opkald via kortvalgsnummer 14 Opkald via kviktaster 9 Overførte telefonnummer 16 Overvågning 24

#### P

Pause mellem nødopkaldssekvenser  $11$ 

#### R

R-tast 16 Rengøring 26 Ringemelodi 23 Ringetonens lydstyrke 16

#### S

Særtjenester fra teleselskabet 26 Sammenkædning af telefonnumre 15 Service 30 Sikkerhedsinformation 4 Skift mellem telefonrør og håndfri betjening 20 Skydekontakter til indstilling af lydstyrken 6, 16 SOS-tast 10 Spærrede telefonnumre til ringetonen 22 Spærret opkald 23 Specielle skrifttegn i displayet 7 Sprog i displayet 24 Symboler i displayet 6

#### T

Tastaturlås 23 Taster og deres funktioner 5 Telefonopkald 8 Telefonrørets lydstyrke 16 Teleselskabet 26

#### $\overline{V}$

Vekselstrømsadapter 4 Vis nummer 16